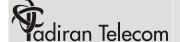

## adiran Telecom T208S Quick Reference

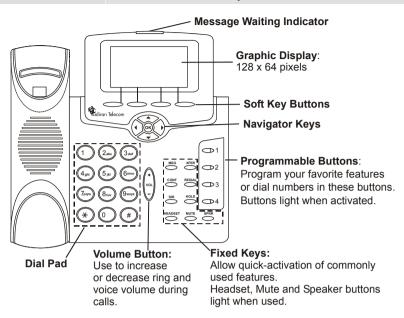

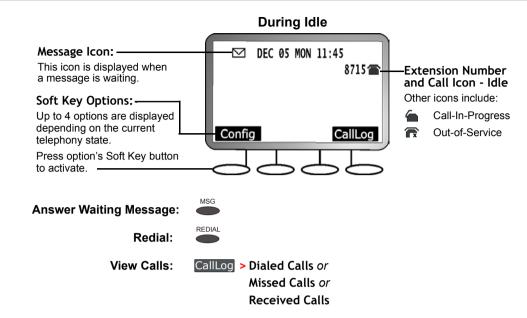

### **Making and Receiving Calls**

| Dialing Method   | Procedure                                                        |  |
|------------------|------------------------------------------------------------------|--|
| Dialing a Number | Dial number, OK                                                  |  |
| Speed Dial       | SPKR SPD, Enter SPD access #, OK                                 |  |
| Phone Book (DIR) | or DIR DIR DIR DIA DIA DIA DIA DIA DIA DIA DIA DIA DIA           |  |
|                  | Dial                                                             |  |
| Call Log         | CallLog, Choose List Type, Navigate to dial number in list, Dial |  |
| Answer Call      | Answer or SPKR or Lift Handset                                   |  |
| Reject Call      | Reject                                                           |  |

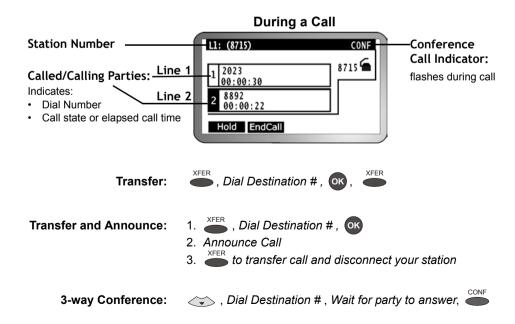

Catalog Number: 7744-7100008

# Tadiran Telecom T208S Quick Reference

### **Using this Guide**

Navigate to the required item and press ok.

Save

Press the left arrow a few times until you reach the "Quit Confirm" screen. Navigate up/down to select Yes and press ok.

Press EPKR twice and return to idle after automatic save.

For a complete description of the phone and its feature operations, see the T207S and T208S Telephone User Guide.

#### **Configuring Phone Features**

These items may also be programmed from your PC by browsing to the phone's IP address. To view the phone's IP Address: Config > 5.Info > with until you reach: IP Address. Username default=user or your extension number. Password default=1111

| Auto Answer                      | Config > 8.Auto Answer > On/Off > Save                                                                                                    |  |
|----------------------------------|----------------------------------------------------------------------------------------------------|--|
| Blocking List -<br>Add Number    | Config > 16.Blocking List > (to choose access#), Edit, Enter Dial #, OK, Save                                                                                        |  |
| Blocking List -<br>Remove Number | Config > 16.Blocking List > (to choose access#), Del , ok , Save                                                                                                    |  |
| Call Forward All                 | Config > 7.Call Forward > 1.Always Forward > 1.Toggle > On/Off > 2.Forward Number > Enter Destination #, OK, Save                                                    |  |
| Call Forward Busy                | Config > 7.Call Forward > 2.On Busy Forward > 1.Toggle > On/Off > 2.Forward Number > Enter Destination #, OK, Save                                                   |  |
| Call Forward<br>No Answer        | Config > 7.Call Forward > 3.No Answer Forward > 1.Toggle > On/Off > 2.Forward Number > Enter Destination #, OK > 3.No Answer Timer > Enter Time in Seconds, OK, Save |  |
| Do Not Disturb                   | Config > 6.DND > On/Off > Save                                                                                                    |  |

| Phone Book                                  | <ol> <li>Config &gt; 12.Phone Book &gt;</li> <li>Dial phone book access #, or or (to choose access#),</li> <li>Edit, choose one of the following to edit:</li> </ol> |                                                         |  |
|---------------------------------------------|----------------------------------------------------------------------------------------------------|---------------------------------------------------------|--|
|                                             | Name, Enter Phone Book Contact name from dial pad,      Ok                                                                                                    |                                                         |  |
|                                             | • Number, Enter Dial #, OK                                                                                                    | <b>Tip!</b> Enter phone book <i>Name</i> in order       |  |
|                                             | • Ring, Enter Ring Type #, OK                                                                                                    | to view name instead of dial number for incoming calls. |  |
|                                             | 4 . Save                                                                                                    |                                                         |  |
| Phone Lock                                  | Config > 9.Phone Lock > On/Off > Save                                                                                                    |                                                         |  |
| Phone UnLock                                | Enter PIN Code (1111 = default), OK                                                                                                    |                                                         |  |
| Programmable<br>Buttons:<br>Speed Dial Type | Config > 14.Program Button > Button x > Button Type > Speed Dial > Button Speed Dial > Enter Dial #, OK, Save                                                        |                                                         |  |
| Speed Dial<br>Numbers (SPD)                 | Config > 13.Speed Dial > (to choose SPD access#) > Edit ,  Enter Dial # , OK , Save                                                                                  |                                                         |  |

**Catalog Number: 7744-7100008**